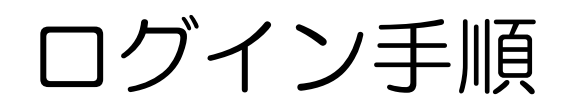

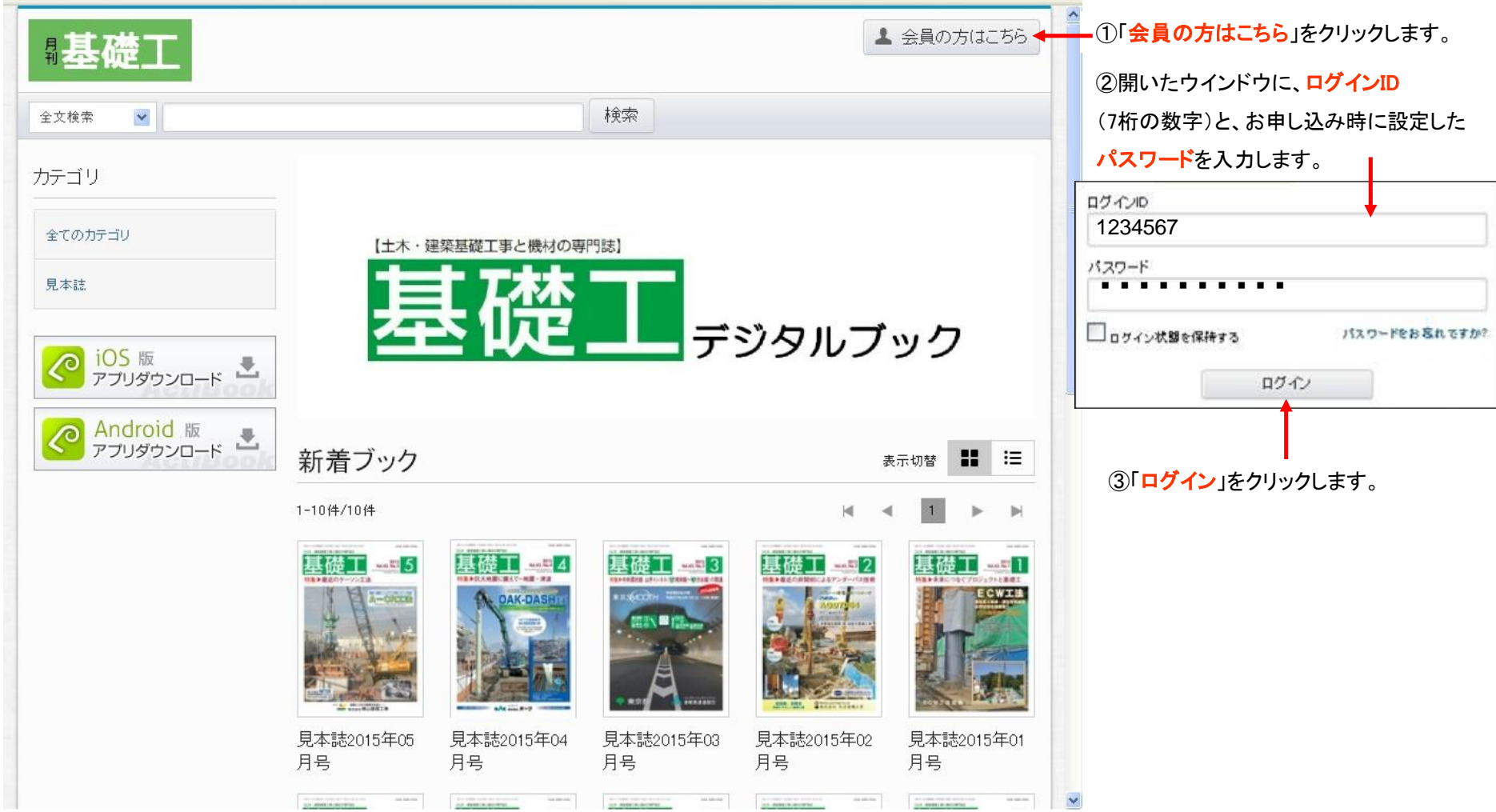

# ログアウト手順

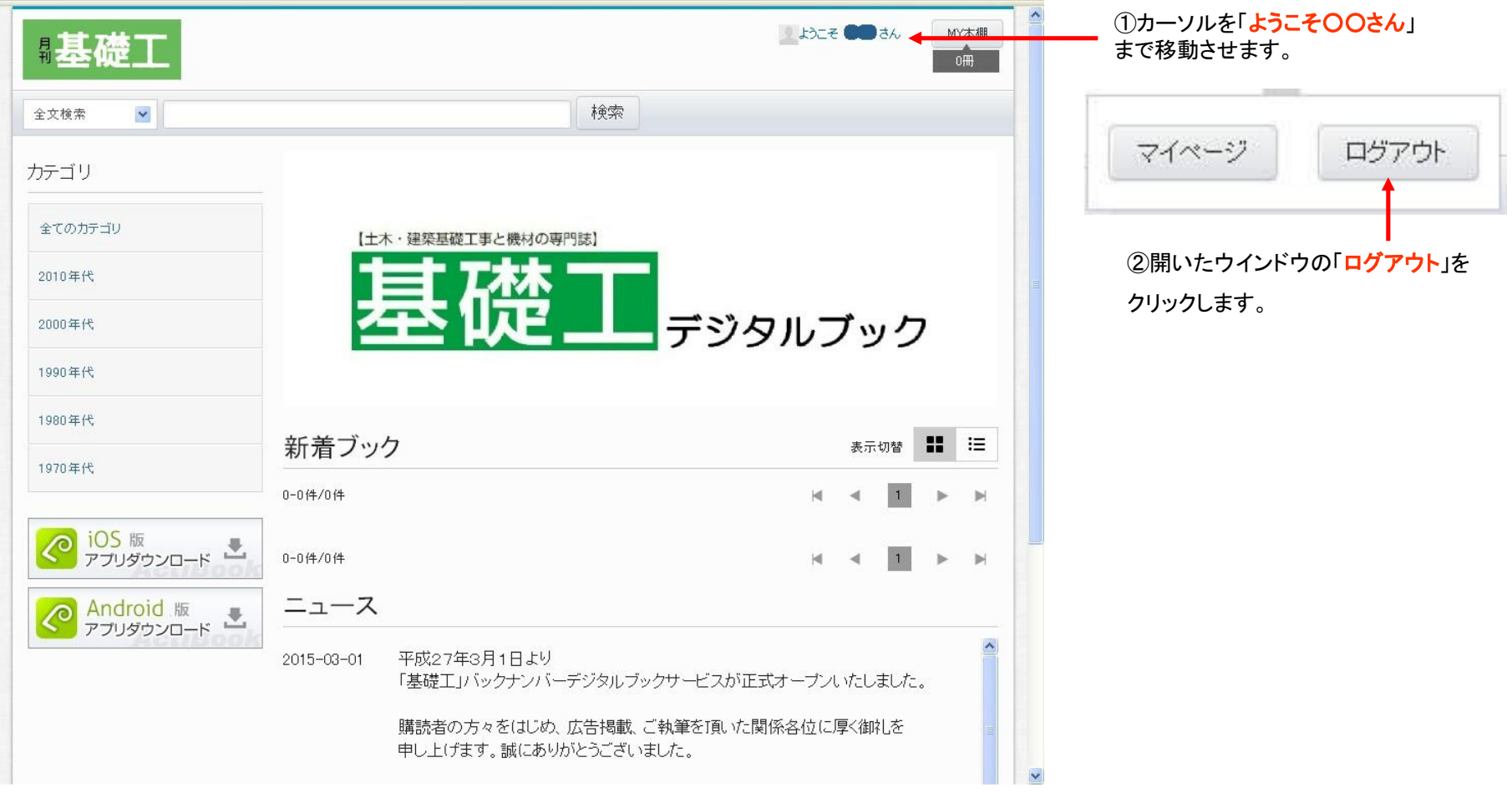

パスワードを忘れた場合①

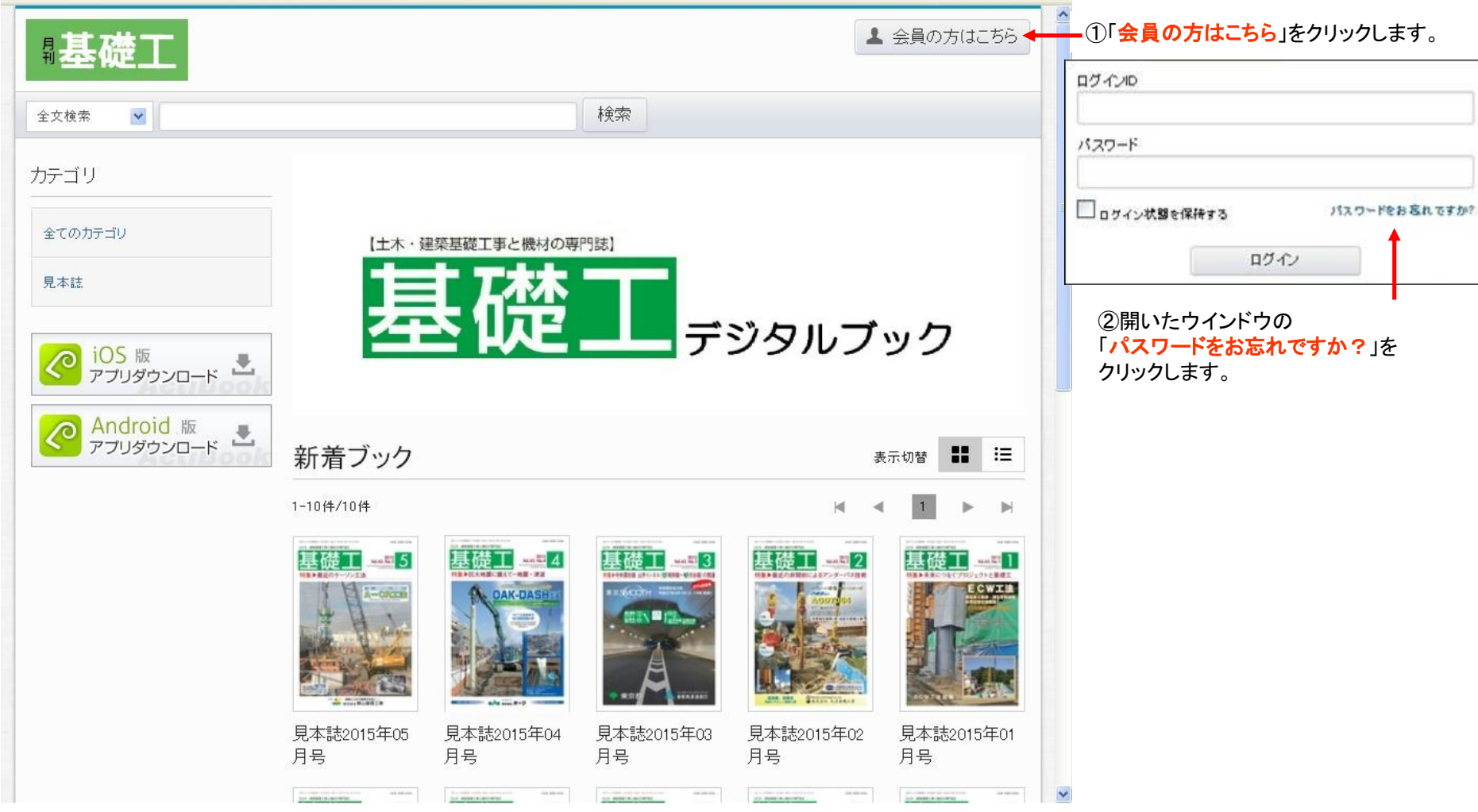

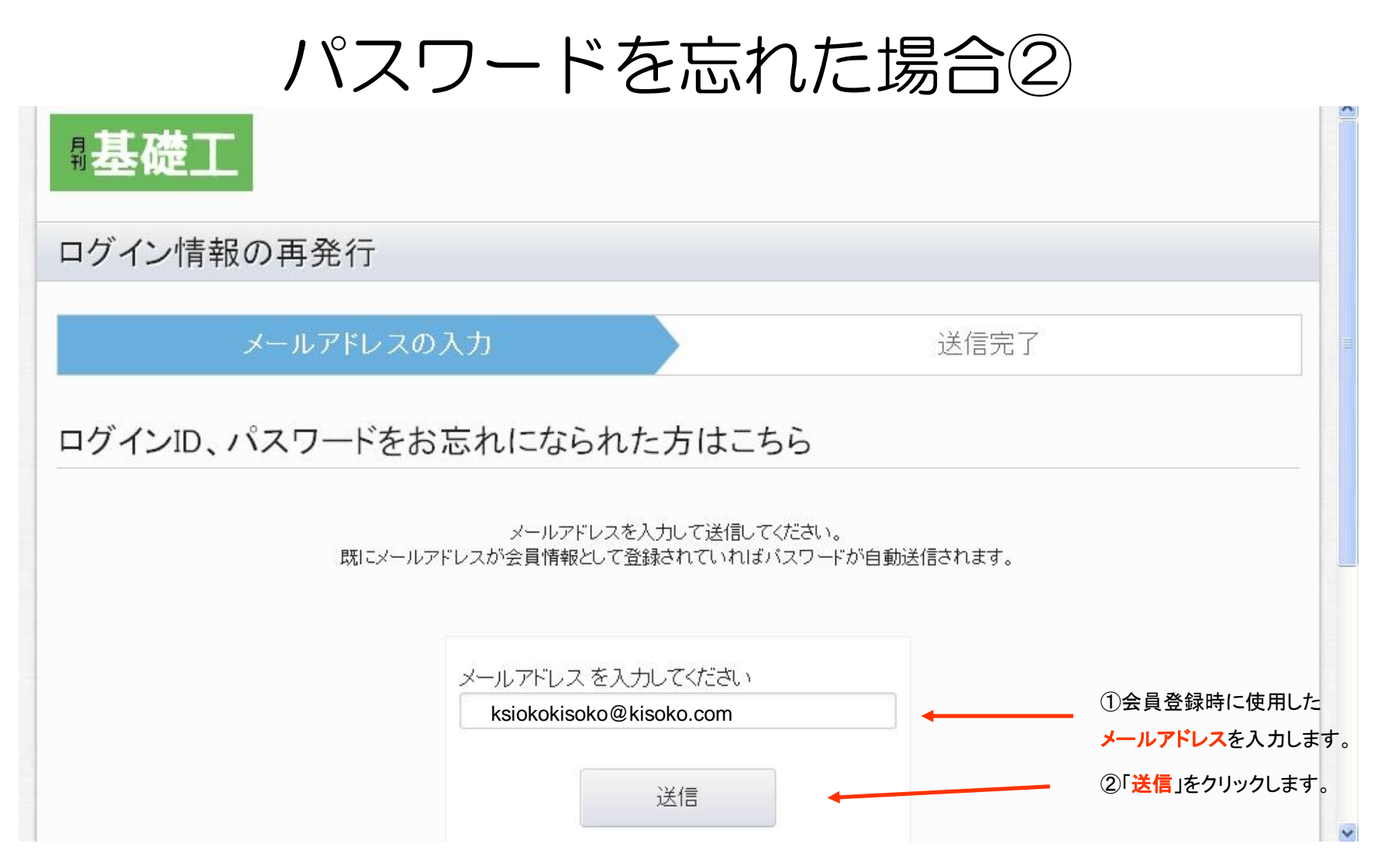

会員登録時のメールアドレス宛に「新しいパスワード」が送信されます。

※「新しいパスワード」でログイン後、「マイページ」内で

好みのパスワードへの変更もできます。

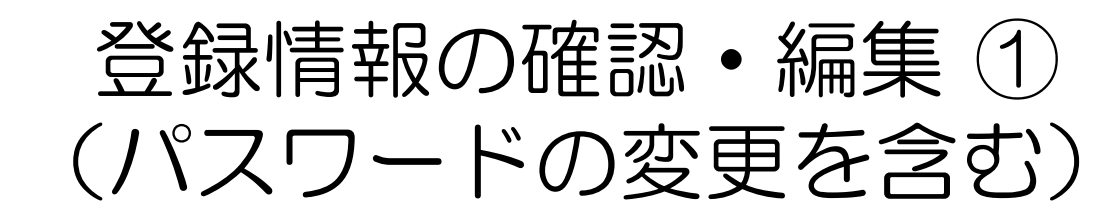

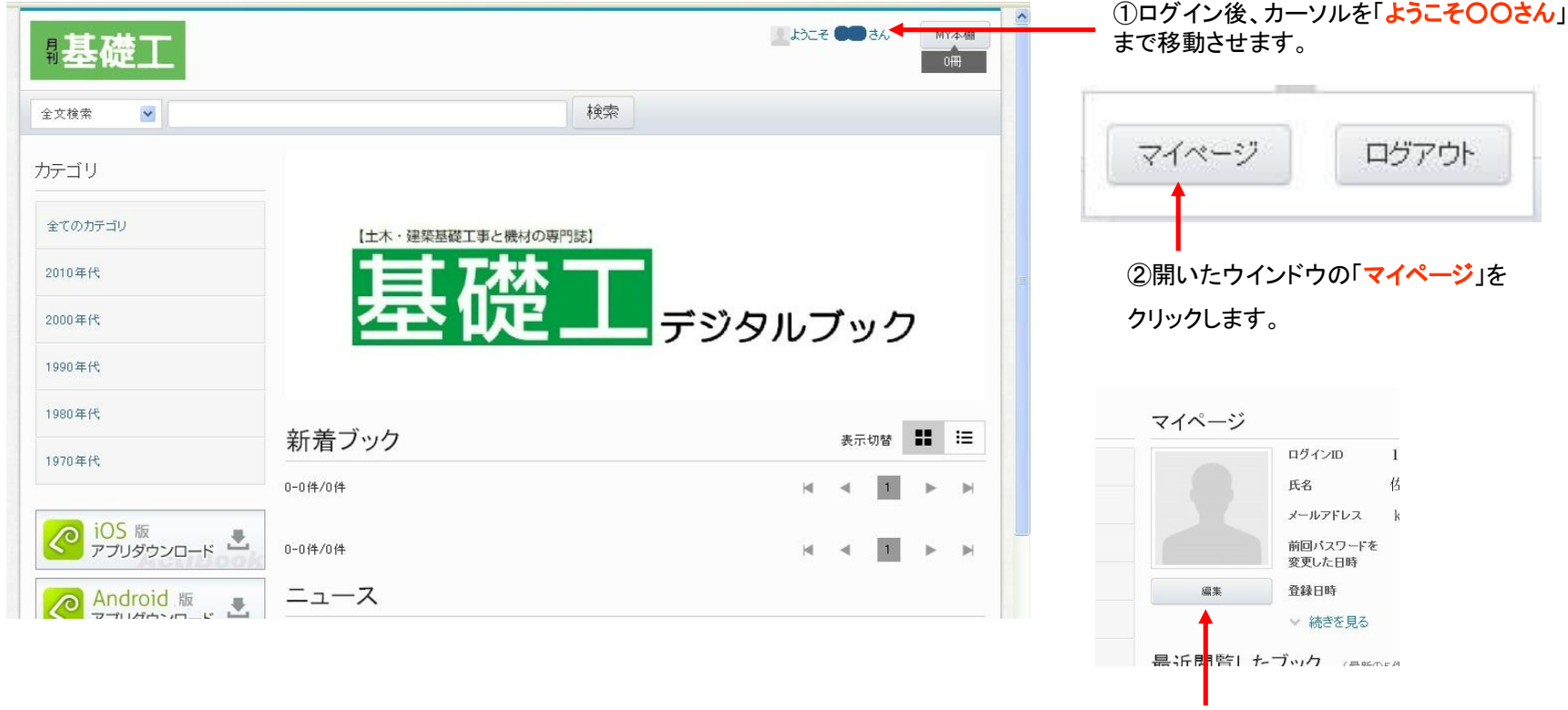

③開いた「マイページ」内の 「編集」をクリックします。

## 登録情報の確認・編集② (パスワードの変更を含む)

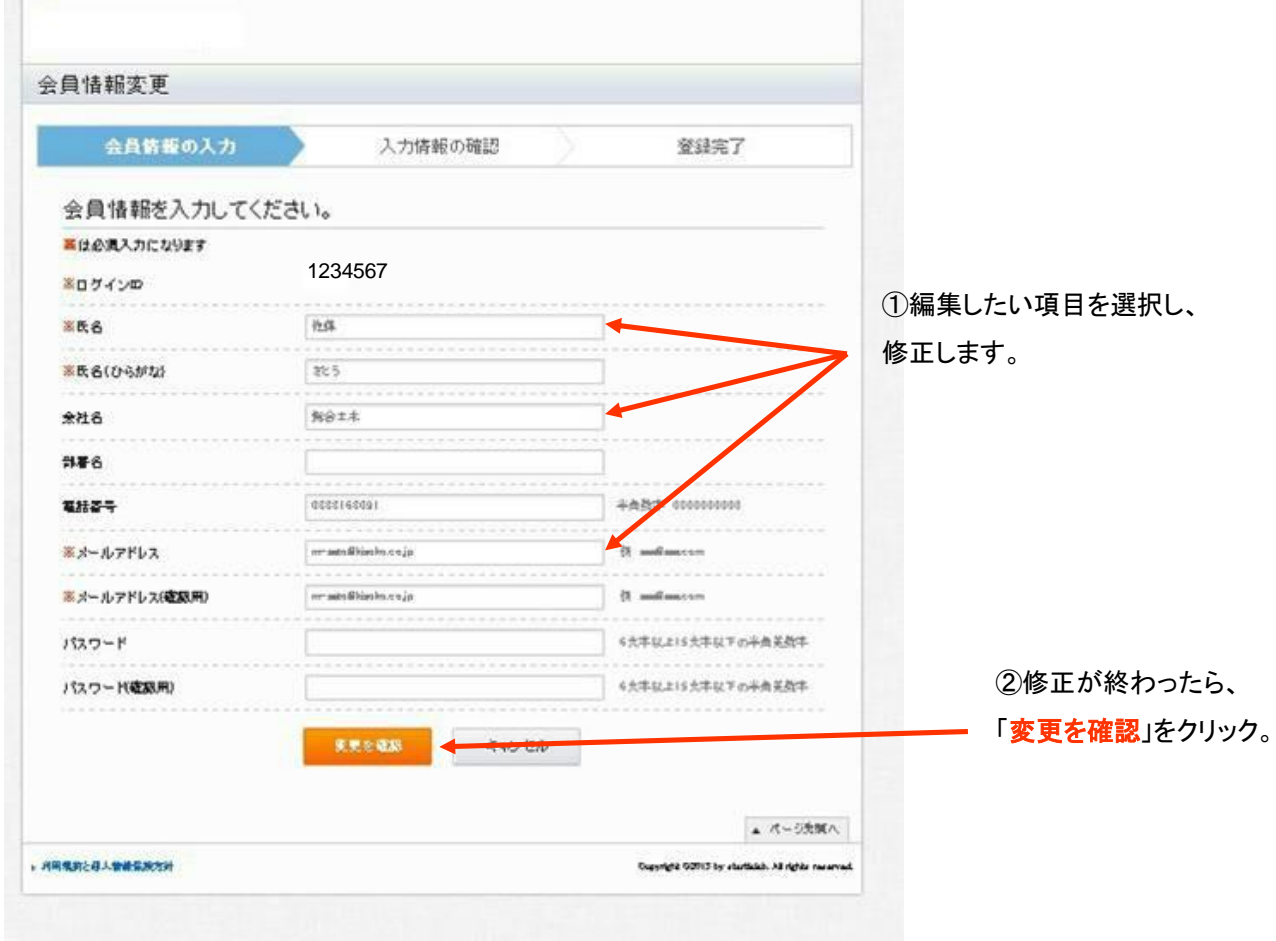

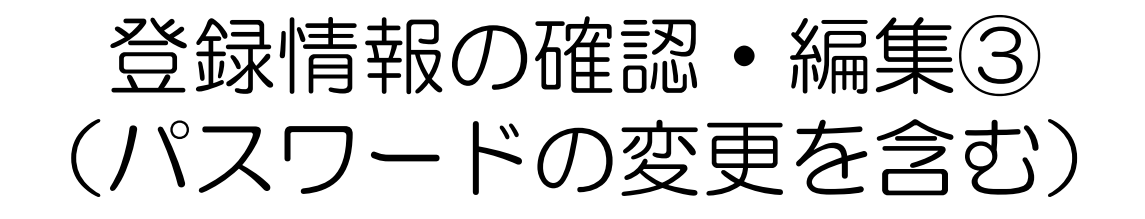

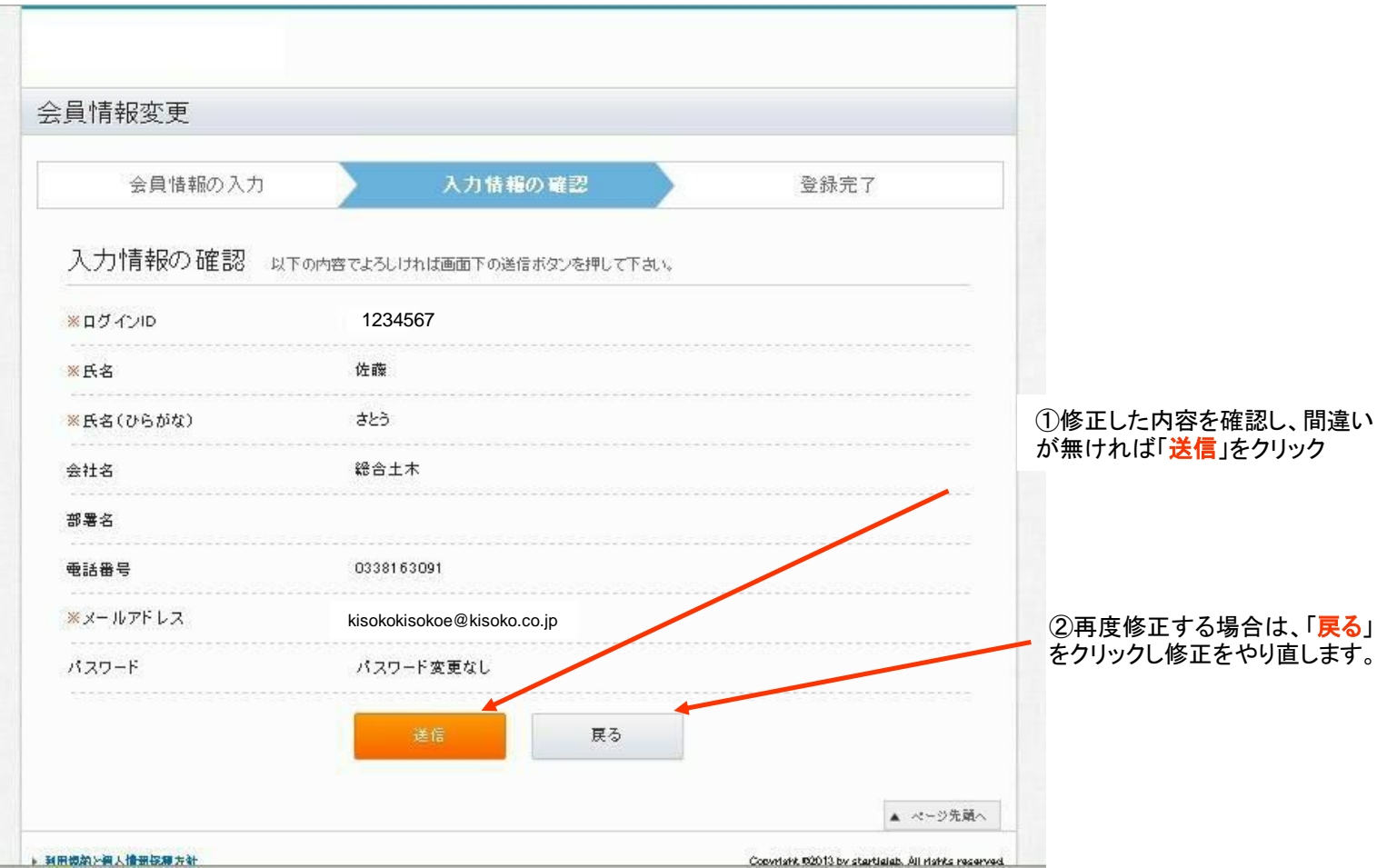

## 「デジタルブック閲覧方法」

1. 読みたい「デジタルブック」の号数 (年代) が分かっている場合 (例:カテゴリ 「2000年代」を選択した場合)

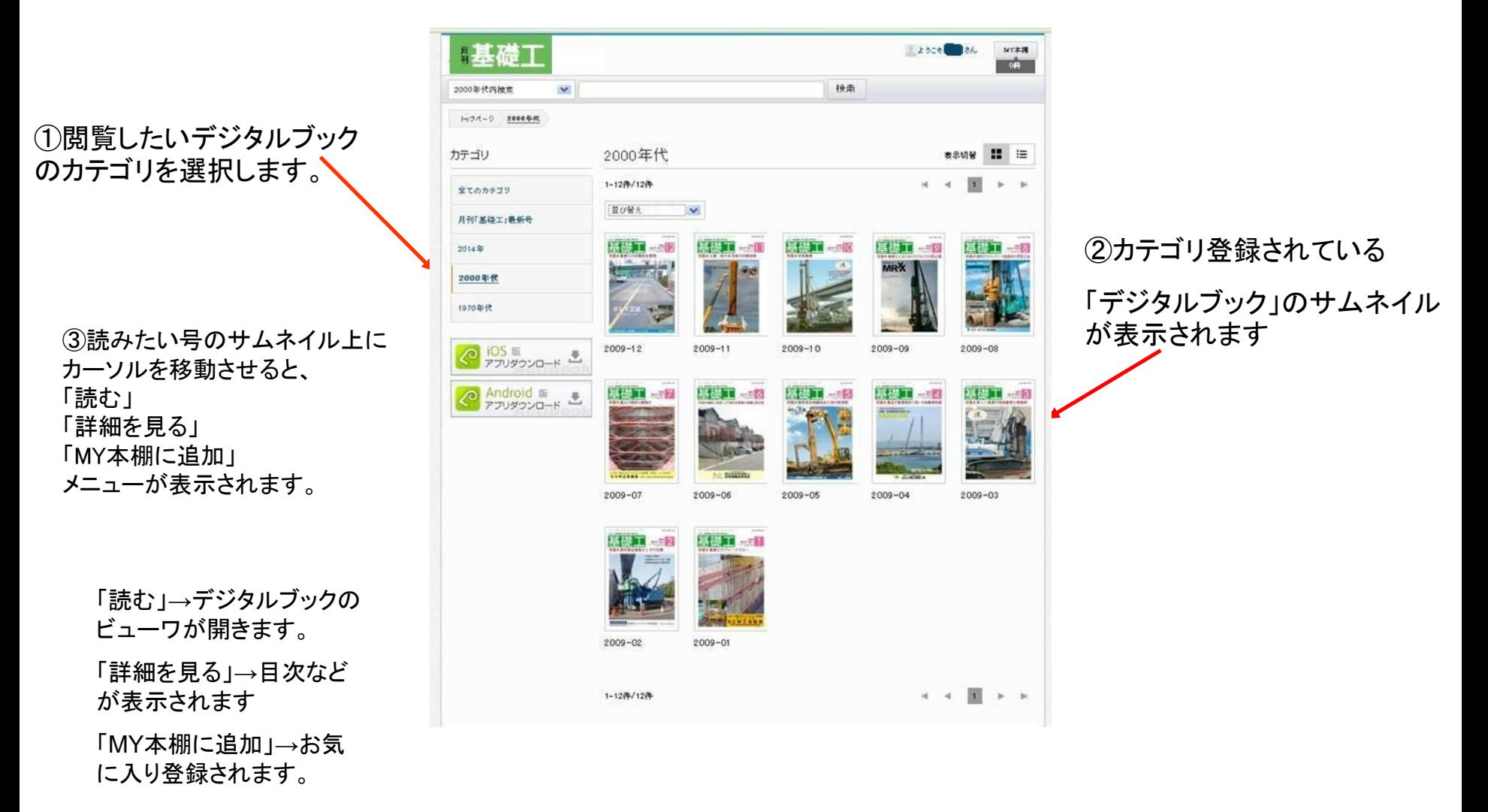

(例:キーワード「地中連続壁工法」で検索する場合) 2.キーワードから読みたい「デジタルブック」を探す場合

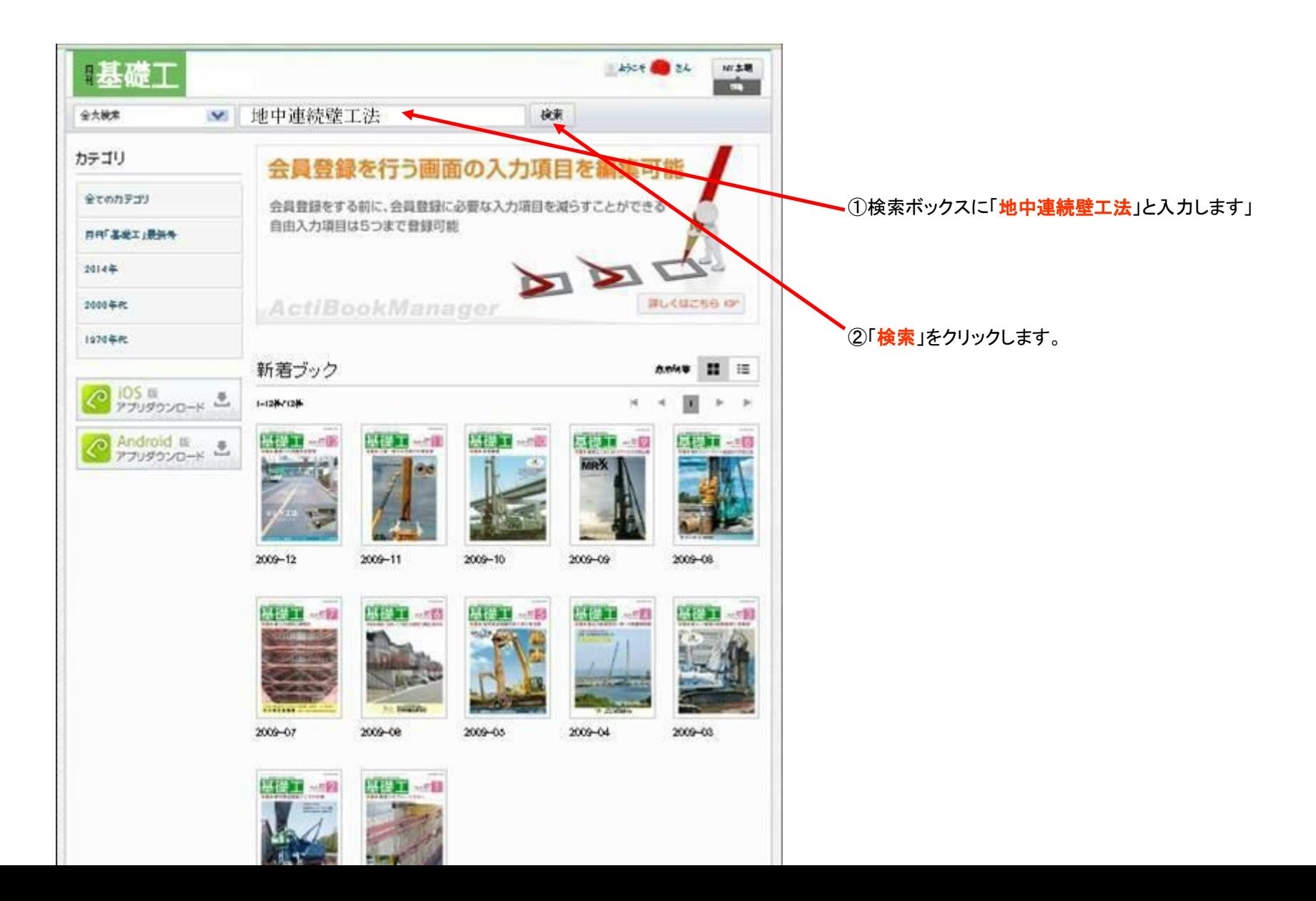

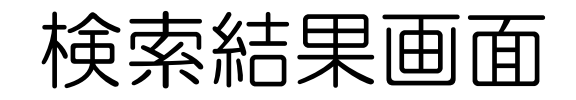

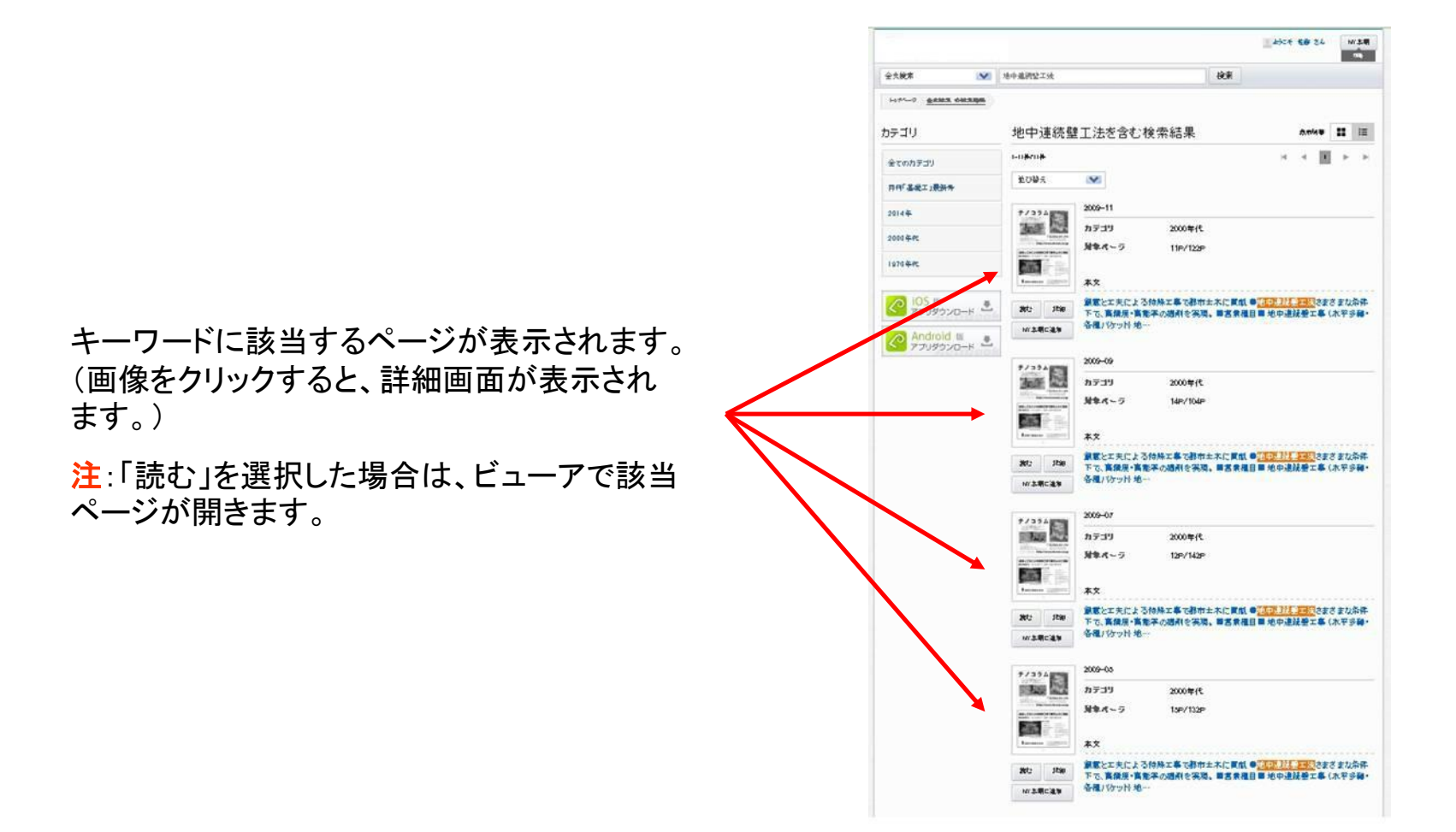

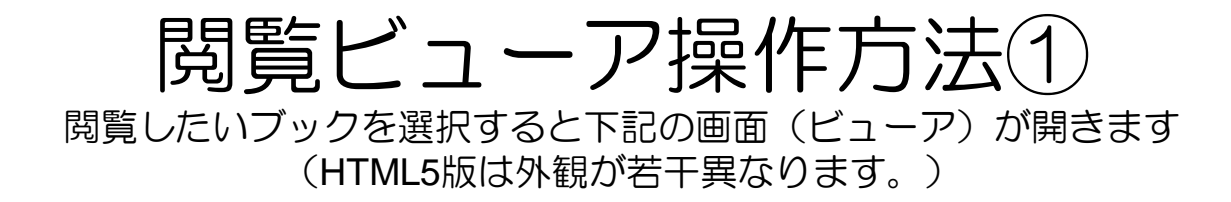

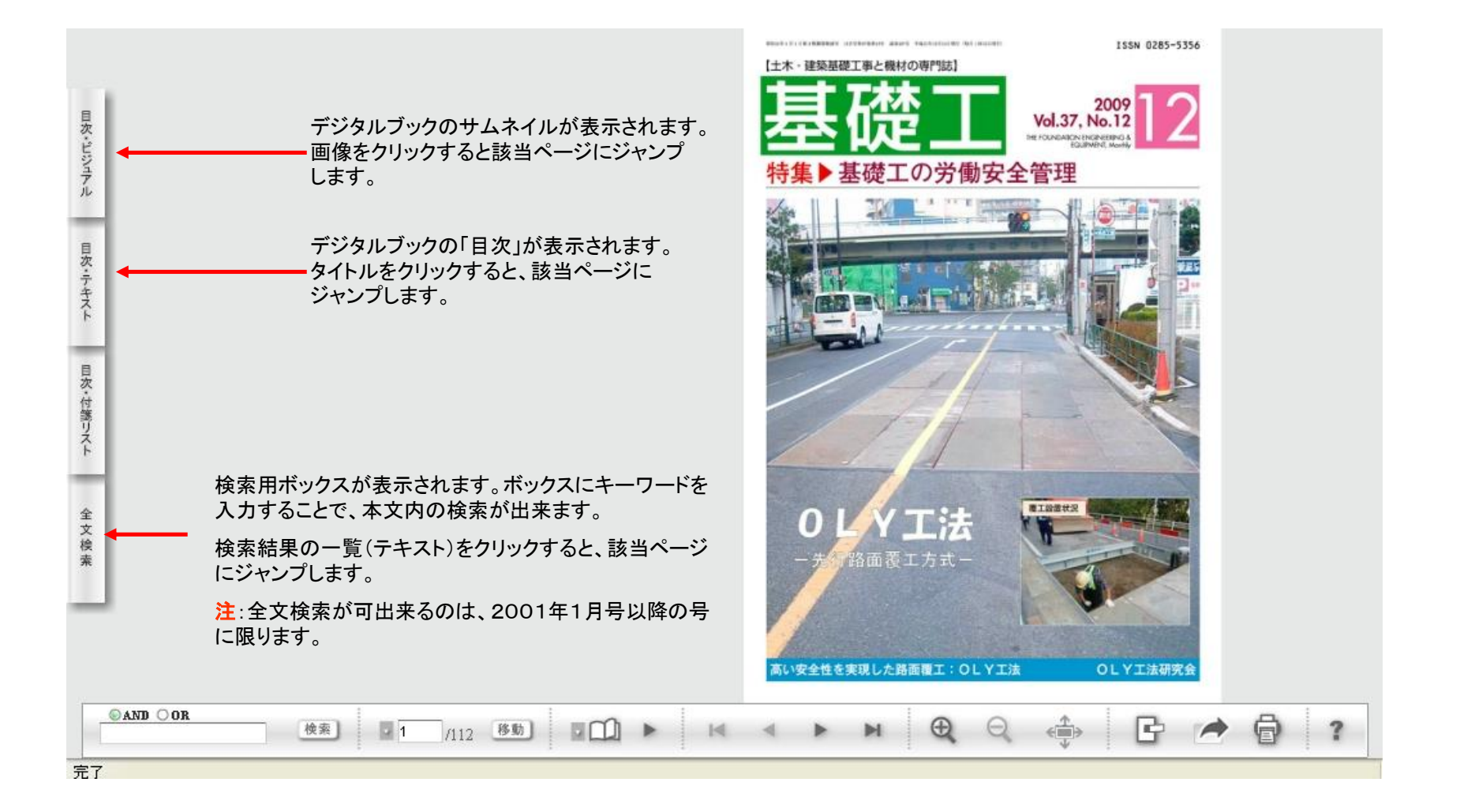

閲覧ビューア操作方法2 1ページずつめくりながら閲覧する場合

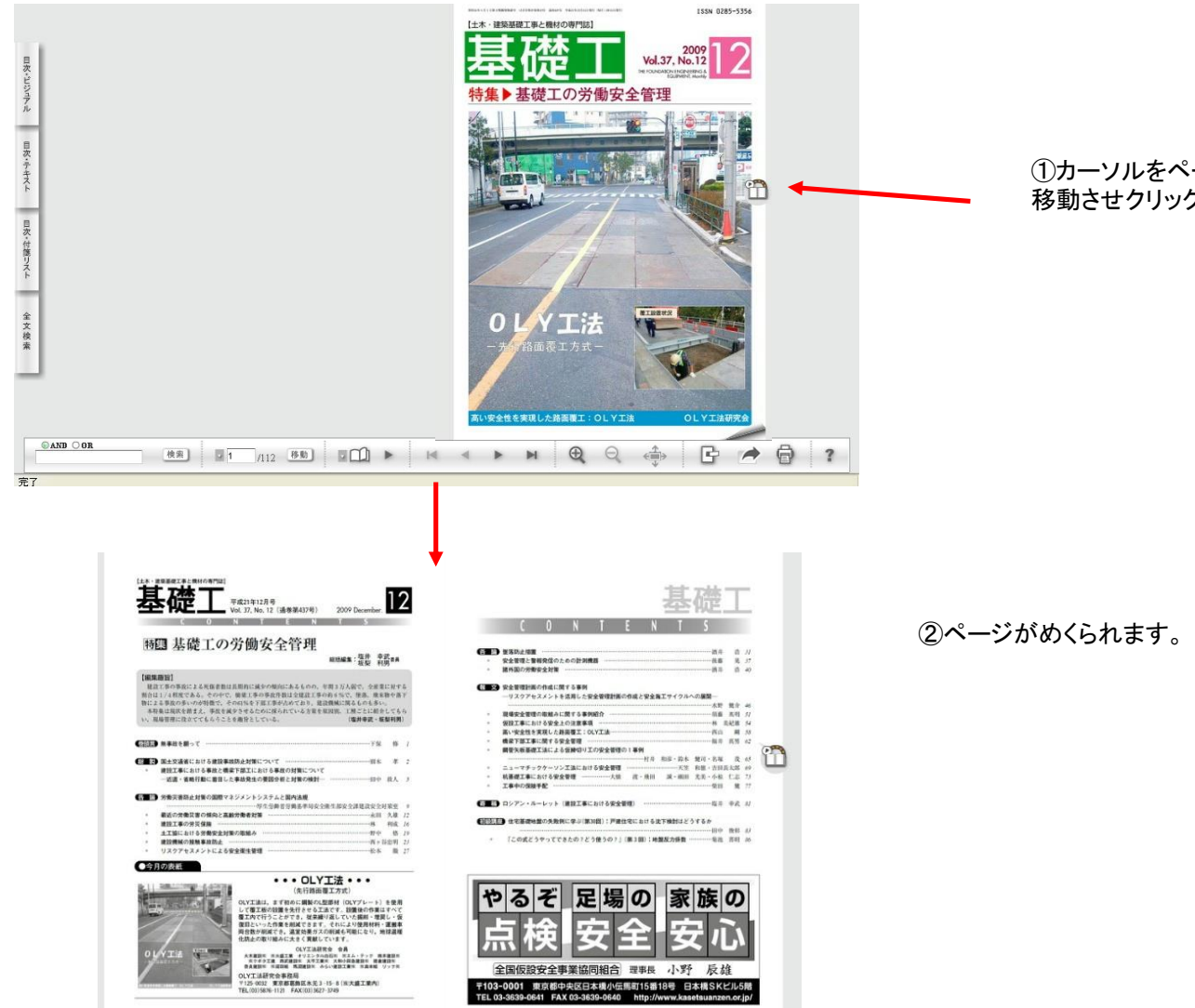

①カーソルをページの右端(または左端)に 移動させクリックします。

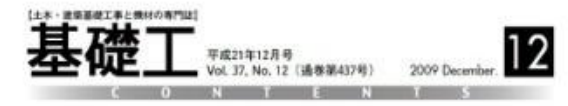

### 特四 基礎工の労働安全管理

**HIMMS: 塩井 奈花**##

#### **DESIGNS!**

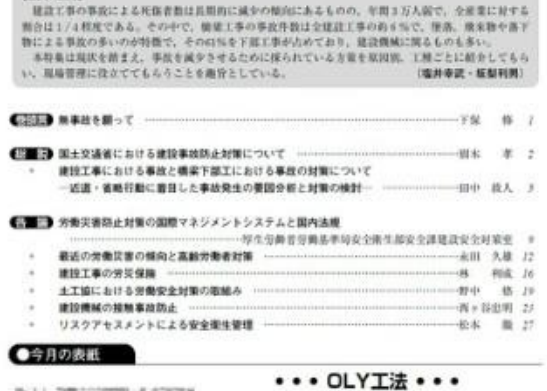

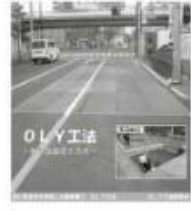

(先行路面覆工方式) OLYILMI, まず初めに開製のL型部材 (OLYブレート) を使用 して覆工板の設置を失行させる工法です。設置後の作業はすべて 覆工内で行うことができ、従来繰り返していた採用・埋足し・仮<br>復旧といった作業を削減できます。それにより使用材料・運搬車 両台数が初尾でき、温室効果ガスの利減も可能になり、地球温暖

化防止の取り組みに大きく異獣しています。 OLYXMHR9 98 大米建設に 日光盛工業 オリスンタルの石川 Hスム・テッサ 再ま建設に<br>- 同サポク工場 再試建設に スギエ業に 大和小国各建設に 提案建設に<br>自主建設に H国設制 馬認建設に みらい運設工業に H美年組 ソッサに OLY工法研究会事務局 V125-0032 東京都嘉飾区水元3-15-8 (※大盛工業内) TEL:03)5876-1121 FAX:03)5627-3749

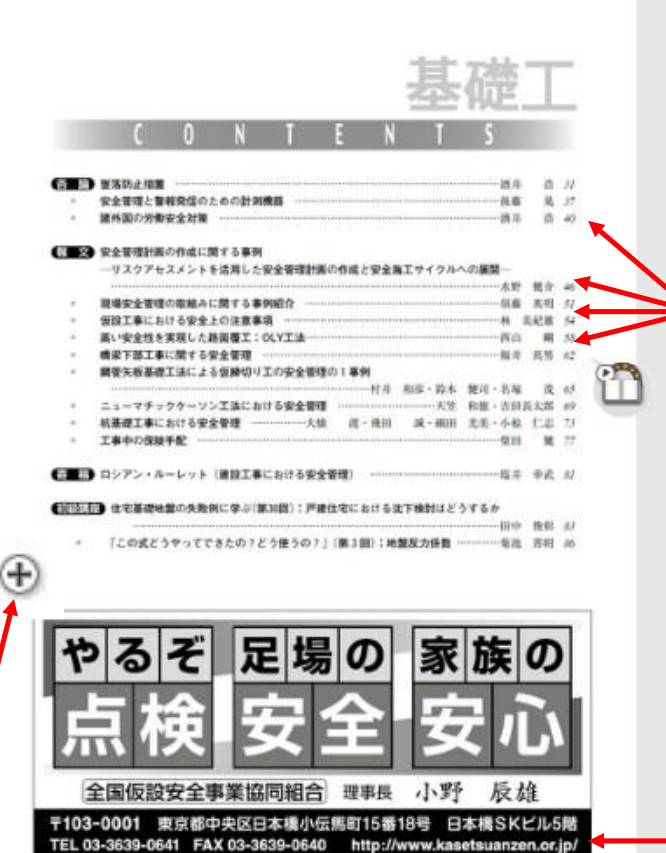

目次ページでは、読みたい目次をクリックすると 該当ページにジャンプします。

「2005年1月号」以降の号では、ページ 内のURLをクリックするとブラウザが立ち 上がり、該当ページを表示します。(メー ルアドレスの場合はメーラーが立ち上が ります)

ページ上にカーソルを置いた状態でクリックするとページの拡大表示(クリックする毎に 100%から→200%→300%→400%→300%→200%→100%と拡大率が変 わります。)

### ページ印刷方法(1) (HTML5版は外観が若干異なります。)

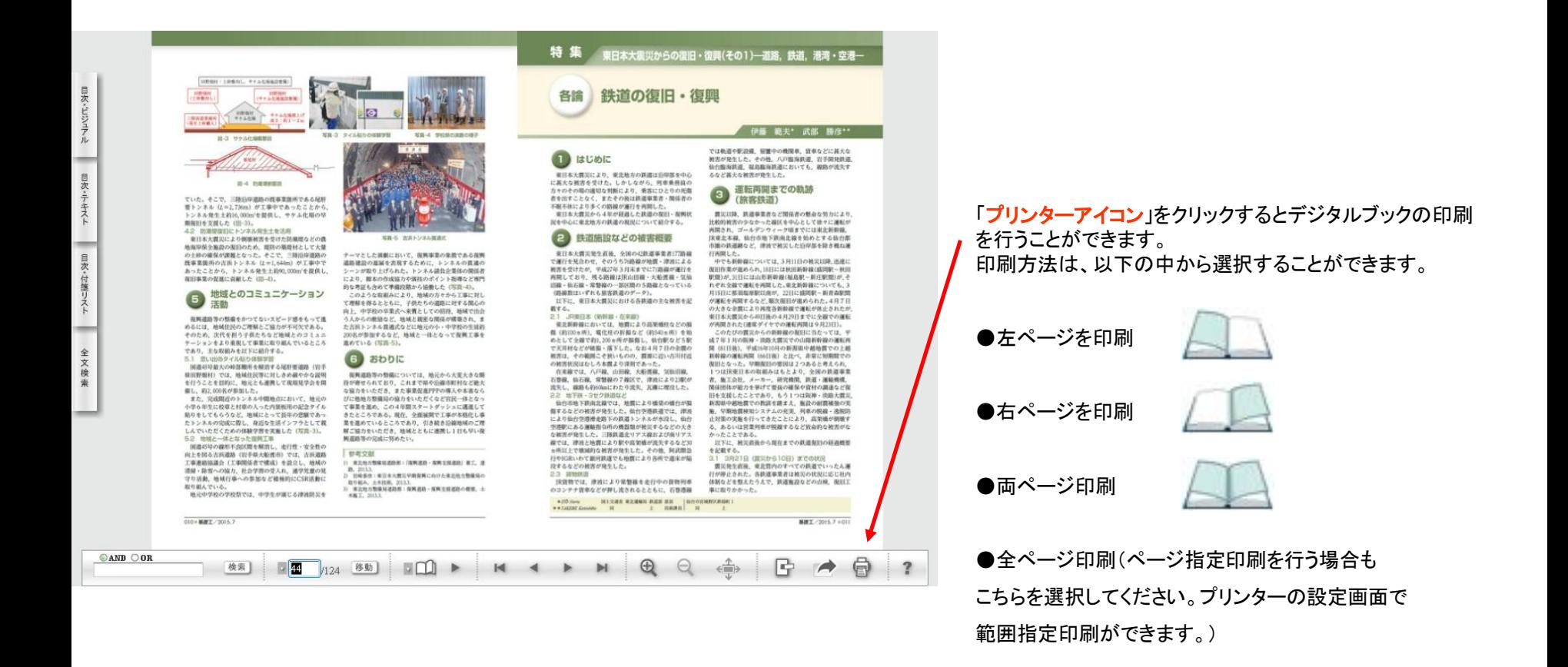

## ページ印刷方法2 ページ指定印刷

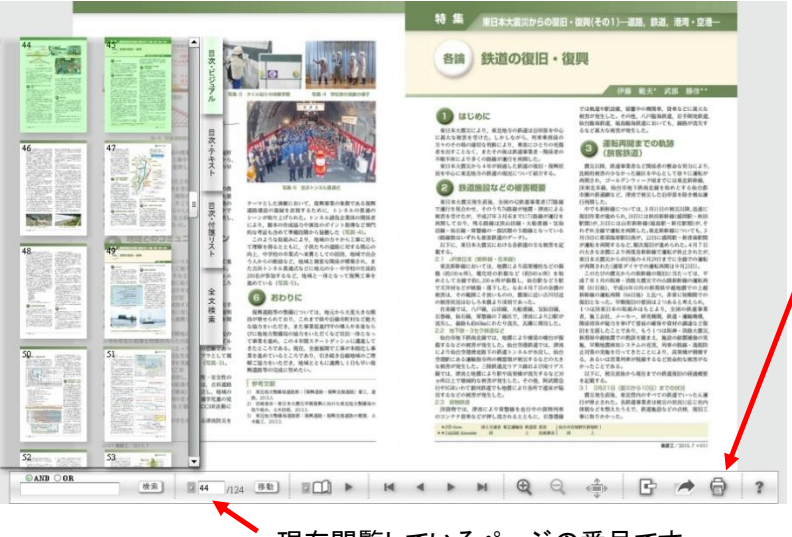

現在閲覧しているページの番号です。

「ページ指定印刷」を行う場合は、プリンターのアイコンをクリックし、 開いたプリンター設定ウインドウに印刷したいページ番号やセクショ ンを入力します。

1,3,5 のように「ページ番号」をカンマで区切って指定するか、2-5の ようにページ範囲を入力します。

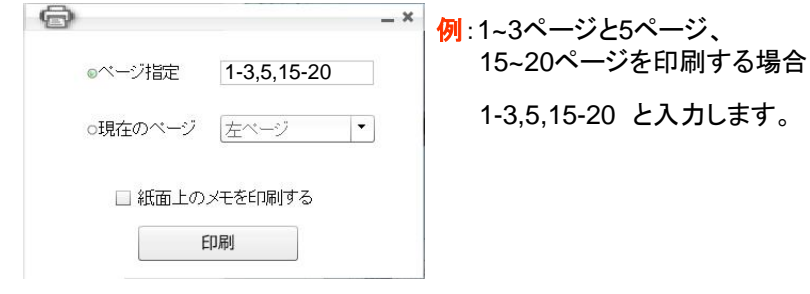

「ページ番号」は画面下部で確認できます。

(閲覧しているページ画像に表示されているページナンバー とは異なります。)

## スマートフォンやタブレットPCでデジタルブックを 閲覧する場合は、事前に「アプリ」を端末にインス トールしておく必要があります。

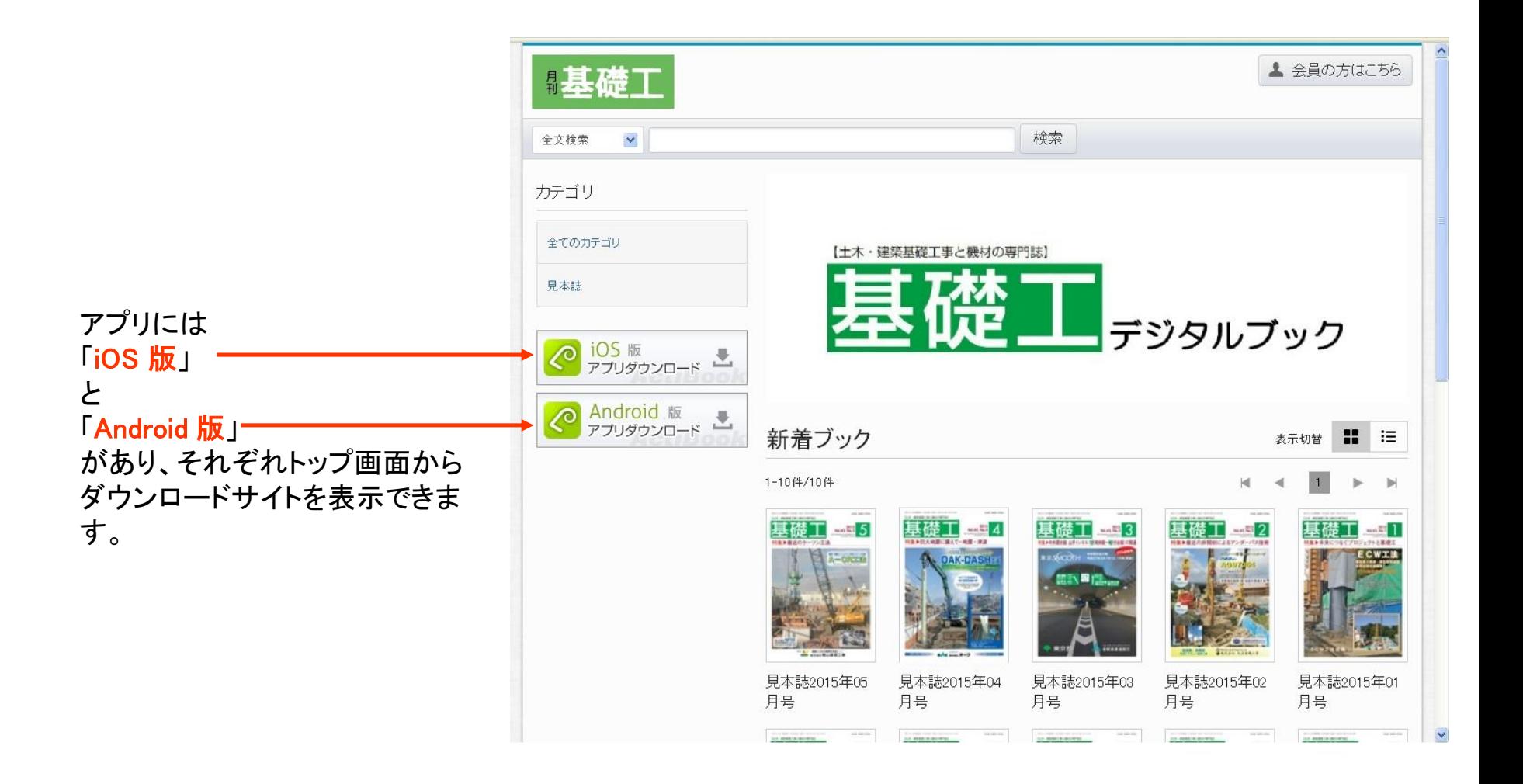